# *ACT* 位置検索ライブラリ

Version 6.0

# 関数リファレンス

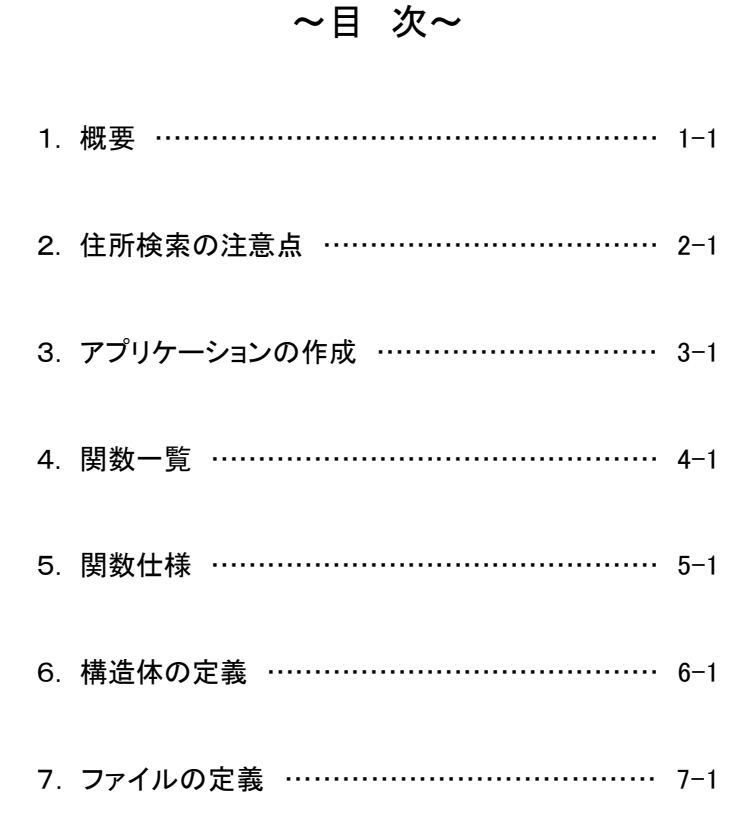

アドバンスド・コア・テクノロジー株式会社

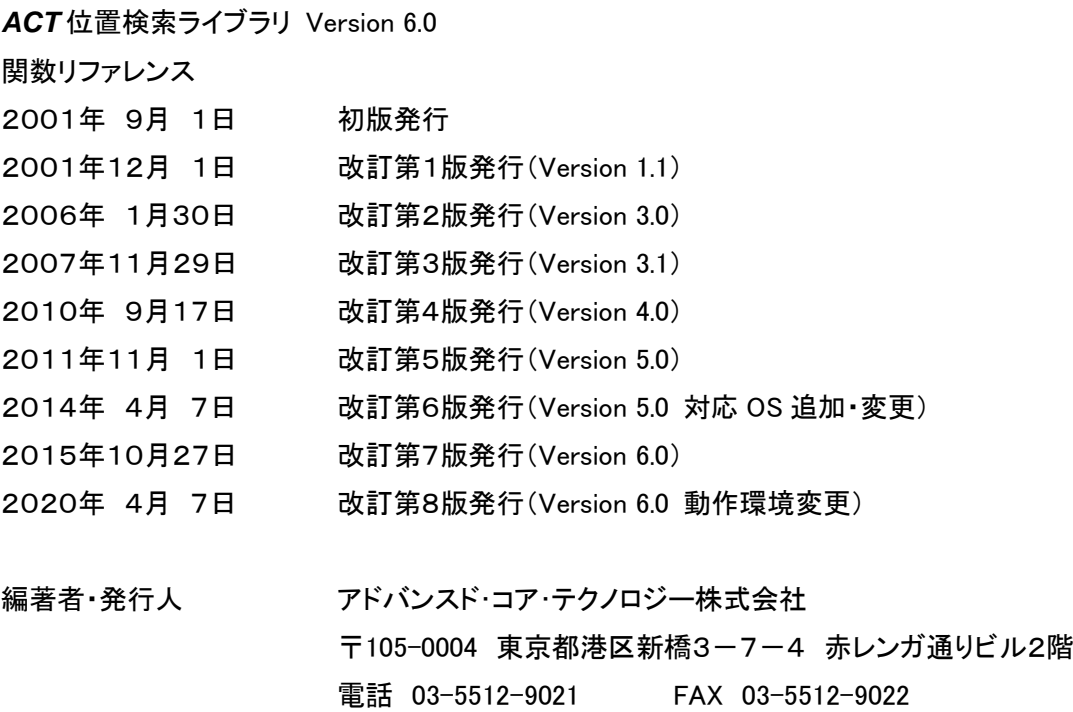

e-mail mail@act-inc.co.jp

本書に記載されている事項は、予告なしに変更されることがあります。 アドバンスド・コア・テクノロジー株式会社は本書に記載されている事項に関して一切の責任を負いかねますの でご了承ください。

本書の一部または全部をアドバンスド・コア・テクノロジー株式会社の書面による承諾なしに複製することは禁じ られています。

Copyright (C) 2001-2020 by Advanced Core Technologies, Inc.

All rights reserved. No part of the contents of this book may be reproduced or transmitted in any form or by any means without the written permission of the publisher.

Windows は米国マイクロソフト社の登録商標です。 MapInfo および MapBasic は米国 Precisely 社の登録商標です。 本書掲載の製品または製品名称は各社の商標または登録商標です。 本ソフトウェアが使用する住所データは株式会社マップルアドレスデータ、および、「街区レベル位置参照情報 国土交通省」を使用して作成しました。

### 1.概要

*ACT* 位置検索ライブラリは、指定した漢字住所、または、郵便番号を解析して当該住所のXY座標、検索 結果住所文字列・住所コード、住所レベルを返す DLL です。

本ライブラリには、ローカルに住所データをインストールする通常版と、*ACT* 距離計算サービスの住所検 索機能を使用する *ACT* 距離計算サービス対応版の2種類がありますが、上位アプリケーションからの関 数コール方法はどちらも同じです。

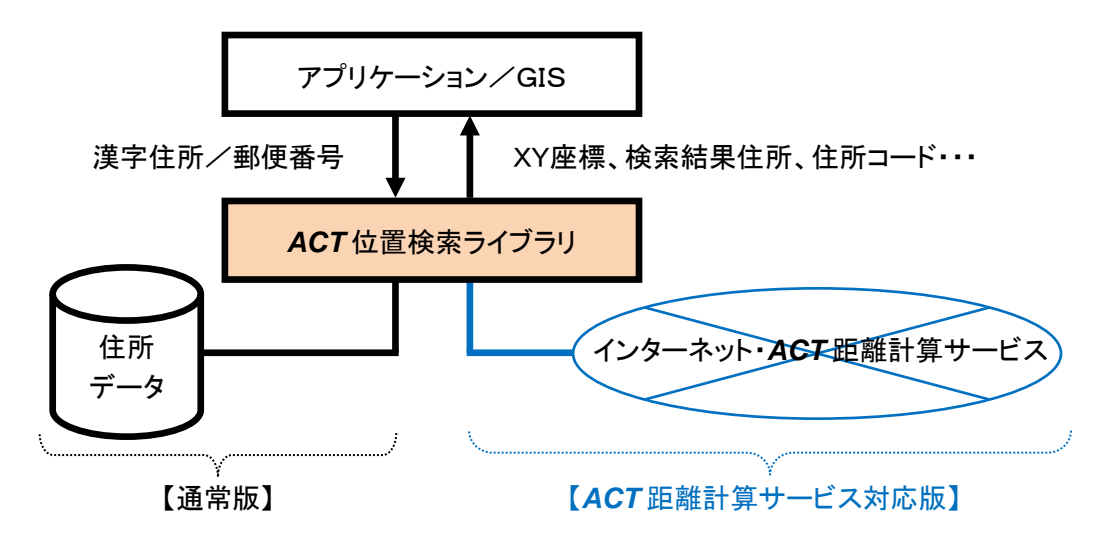

1.1 動作環境

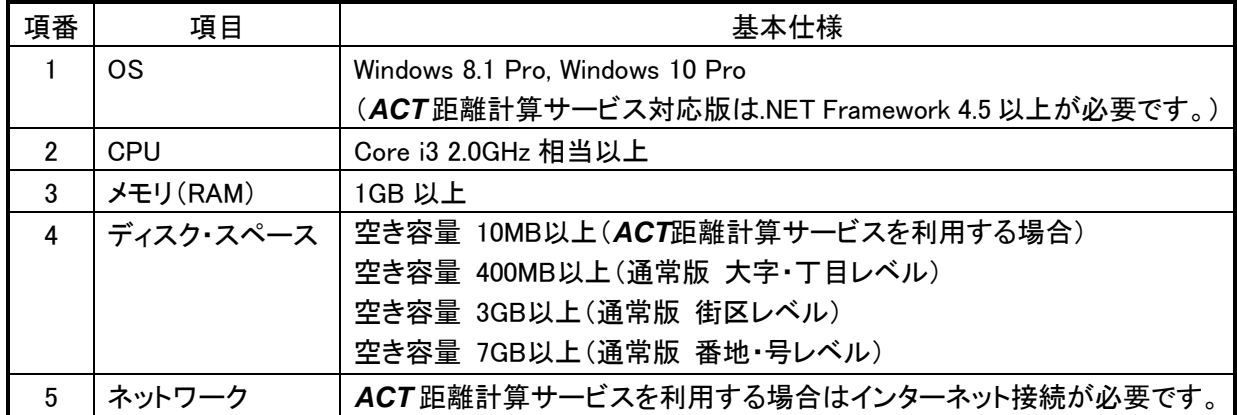

1.2 住所データ

本ソフトウェアが使用する住所データおよび郵便番号データは、株式会社マップルの著作物です。一部の 住所データは、「街区レベル位置参照情報 国土交通省」を使用して作成しました。大口事業所の郵便番 号データは、郵便事業株式会社の郵便番号データを使用しています。

デフォルトの座標系は経度・緯度東京(日本測地系)です。

#### 1.3 特徴

①高度な住所検索機能

旧住所や間違えやすい漢字を自動で修正して検索します。また、住所や郵便番号を検索した結果を訂 正するユーザーインターフェースを実装しているので、簡単に高度な住所検索機能をアプリケーション に組み込むことができます。

②*ACT* 距離計算サービスのサポート

ローカルに住所データをインストールする通常版と、*ACT* 距離計算サービスの住所検索機能を使用す る *ACT* 距離計算サービス対応版の2種類のライブラリがあります。上位アプリケーションからの関数 コール方法は同じですので、アプリケーションを変更することなく、ローカル版(通常版)からネットワーク 版(*ACT* 距離計算サービス対応版)に移行することができます。

③番地・号レベル住所検索のサポート

番地・号レベルの住所データの検索をサポートしています。実際に検索できる住所のレベルは、ご購入 いただいた住所データの種類、または、*ACT* 距離計算サービスの会員種別により異なります。

④世界測地系への対応

本ライブラリの住所データの座標系は経度・緯度東京(日本測地系)ですが、下記のいずれかの指定に より、座標を世界測地系に変換することができます。

- ●各関数に ACTGEODK FLAG ITRF(&H2000)フラグを指定する。
- ●本ライブラリをインストールしたフォルダの ActGeo.ctr ファイルの [SYSTEM]セクションに、ITRF=1と記 述する。

⑤住所コードの出力

住所検索構造体、および、住所検索・郵便番号検索の出力テキストデータに解析結果住所の住所コー ドが出力されます。住所コードの先頭5桁は、JIS市区町村コードを使用しています。

6桁目以降は、独自の住所コード体系を用いており、住所データが更新されると同じ住所でも異なる コードが設定されることがありますので、注意してください。

⑥旧関数のサポート

Version 3.1 以前の関数を引き続き使用することができます。また、旧関数で番地・号レベルの住所検索 レベルを指定して住所検索を行うことも可能です。なお、旧関数が使用する住所検索構造体の大字名 称メンバ、番地名称メンバ、号名称メンバの値は、検索結果の文字が途中でトランケートされることがあ りますので、注意してください。

### 1.4 Version 6.0 の新機能

①32bit 版と 64bit 版のモジュールを提供

本バージョンでは、32bit 版モジュールに加えて、新たに 64bit 版モジュールを提供しています。64bit ア プリケーションにも住所検索機能を組み込むことができます。

②解析結果の測地系の出力

位置検索情報構造体に解析結果の測地系を格納するメンバ(nDatum)が追加されました。 また、ACT\_GEOV4\_GetXYFromAdrBatchEx 関数と ACT\_GEOV4\_GetXYFromZipBatchEx 関数で出力す るファイルにも、解析結果の測地系を格納するフィールドが追加されました。

### 2.住所検索の注意点

- 2.1 漢字住所検索の注意点
	- ●住所は都道府県名から省略せず入力してください。
	- ●政令指定都市では"〇〇市△△区"と入力してください。
	- ●郡部では"〇〇郡△△町"、"〇〇郡△△村"と入力してください。ただし、東京都の離島部は除きます。
	- ●住所には「支庁」を含まないでください。
	- ●解析可能な住所レベルは、インストールした住所データのレベルに応じて、大字・丁目、街区、番地・号 レベルです。

2.2 郵便番号検索の注意点

①通常の郵便番号

通常の郵便番号の検索では、本ソフトウェアが漢字住所検索で使用する大字・丁目毎の地点データに 結び付けられている郵便番号を探索します。1つの郵便番号が1つの大字・丁目に対応している場合に は、その大字・丁目の座標が検索結果となります。1つの郵便番号が複数の大字・丁目を含む場合に は、該当する大字・丁目の座標の中心に最も近い大字・丁目が検索結果となります。これらの場合の検 索レベルは大字・丁目(8)となります。

本ソフトウェアが漢字住所検索で使用する大字・丁目毎の地点データに含まれていない郵便番号の場 合は、本ソフトウェアの住所データのリリース日付時点で利用可能な郵便番号データを探索し、該当す る郵便番号の都道府県・市区町村・町域から漢字住所検索機能を用いて地点座標を求めます。この場 合の検索レベルは市区町村(2)または大字・丁目(8)となります。

たとえば、郵便番号の町域が「以下に掲載のない場合」などの特定の大字・丁目に結び付けられていな い郵便番号の場合には、検索レベルは市区町村レベル(2)となります。

②大口事業所郵便番号

大口事業所郵便番号の検索では、大口事業所郵便番号データに記載されている郵便番号を探索し、 該当する事業所の所在地から漢字住所検索機能を用いて地点座標を求めます。

大口事業所郵便番号データに記載されている所在地は、必ずしも正確な住所とは限りません。このた め、本ソフトウェアが特定する座標のレベルは、市区町村(2)、大字・丁目(8)、街区(16)、号(32)のいずれ かになります。

## 3.アプリケーションの作成

本ライブラリは標準的な Win32 API DLL 形式で提供されますので、DLL を使用することができる開発環境 であれば、アプリケーションの作成が可能です。

これらの開発環境でアプリケーションを作成する際には、インストールフォルダに作成された"SDK"フォル ダに、下表のヘッダーファイル/定義ファイルを用意していますので、ご参照ください。

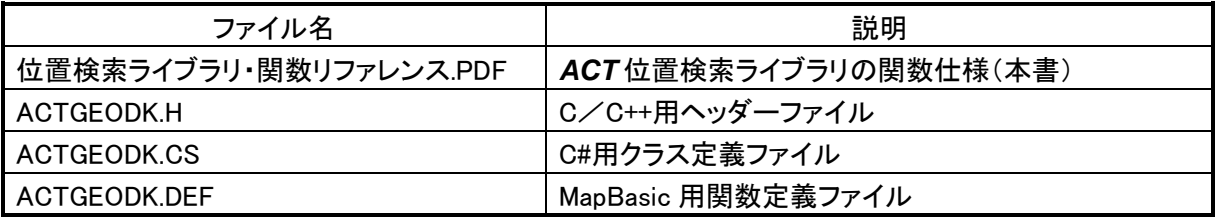

本ライブラリをインストールすると、インストールフォルダのパスがレジストリに登録されます。本ライブラリ (ACTGEODK.DLL)を明示的にロードする際には、以下のレジストリに保存されたフォルダのパスをご参照 ください。

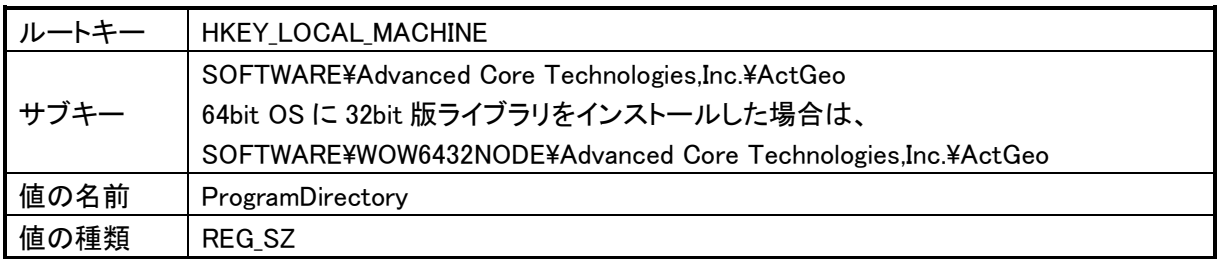

Version 6.0 では、下表の旧バージョンのサブキーを引き続き使用することができますが、新たに作成する プログラムは新しいサブキーを使用するようにしてください。

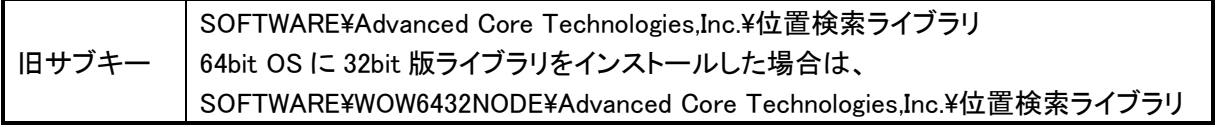

## 4.関数一覧

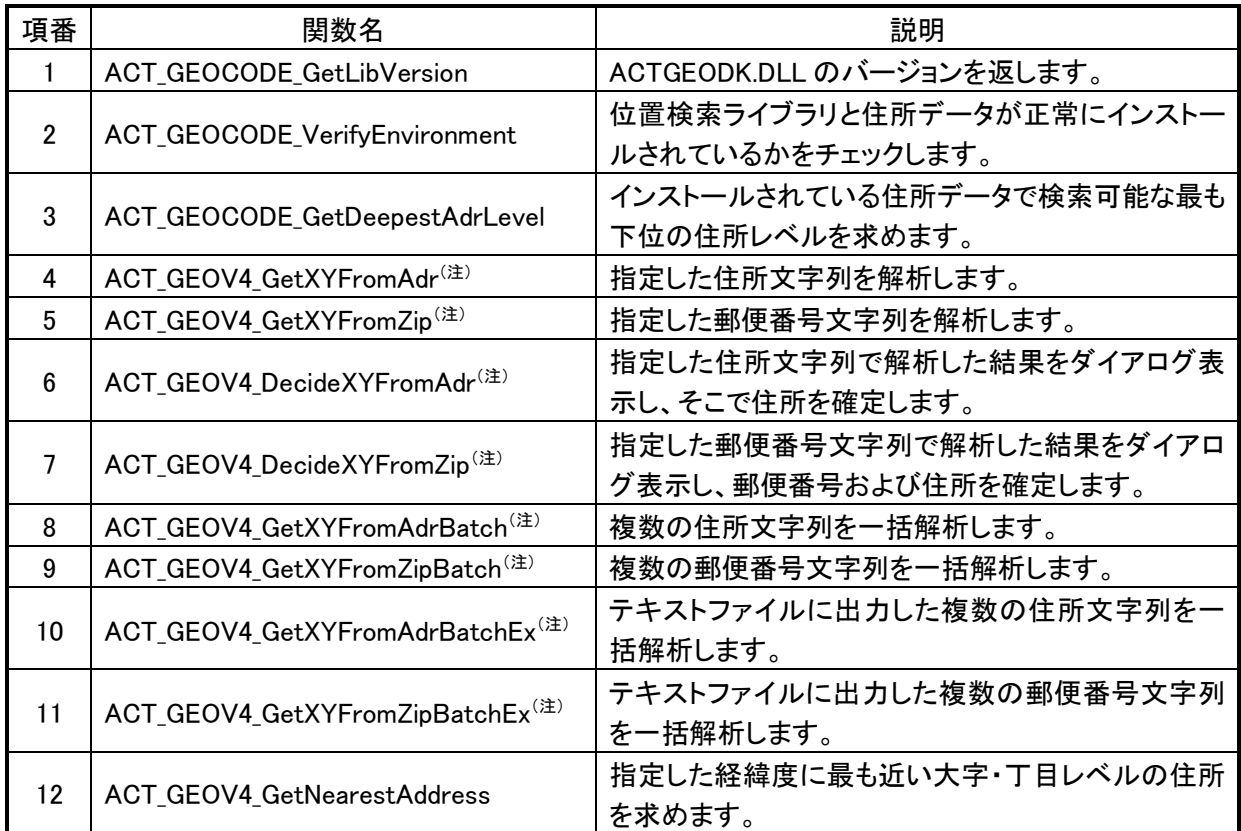

(注)番地・号レベルへの対応により Version 4.0 で追加された関数。これらの関数は Version 3.1 の下記の 関数を継承したものです。

- ●ACT\_GEOCODE\_GetXYFromAdr
- ●ACT\_GEOCODE\_GetXYFromZip
- ●ACT\_GEOCODE\_DecideXYFromAdr
- ●ACT\_GEOCODE\_DecideXYFromZip
- ●ACT\_GEOCODE\_GetXYFromAdrBatch
- ●ACT\_GEOCODE\_GetXYFromZipBatch
- ●ACT\_GEOCODE\_GetXYFromAdrBatchEx
- ●ACT\_GEOCODE\_GetXYFromZipBatchEx

## 5.関数仕様

### int WINAPI ACT\_GEOCODE\_GetLibVersion( void );

本ライブラリのバージョン番号を求めます。

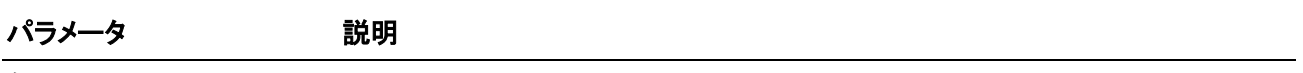

なし

### 戻り値

本ライブラリのバージョン番号。 バージョン 6.0 の場合は、6000 を返します。

#### 備考

本関数は DLL のバージョンを求めるだけでなく、明示的に DLL をロードしない場合に、DLL をロードする目 的で使用することができます。

### short WINAPI ACT\_GEOCODE\_VerifyEnvironment( void );

位置検索ライブラリと住所データが正常にインストールされているかをチェックします。

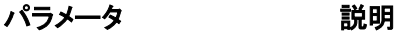

なし

### 戻り値

本関数は以下の値を返します。

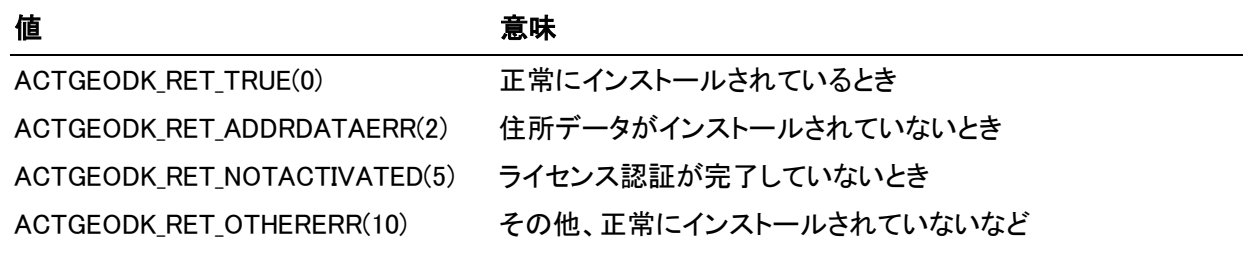

### 備考

本関数でエラーを返した場合、ACT\_GEOV4\_Get…関数、ACT\_GEOV4\_Decide…関数をコールしてもエラー を返します。本ライブラリの関数を使用するためには、再度位置検索ライブラリと住所データをインストー ルしてください。

### int WINAPI ACT\_GEOCODE\_GetDeepestAdrLevel( void );

検索可能な最も下位の住所レベルを求めます。

パラメータ 説明

なし

### 戻り値

検索可能な最下位の住所レベル。

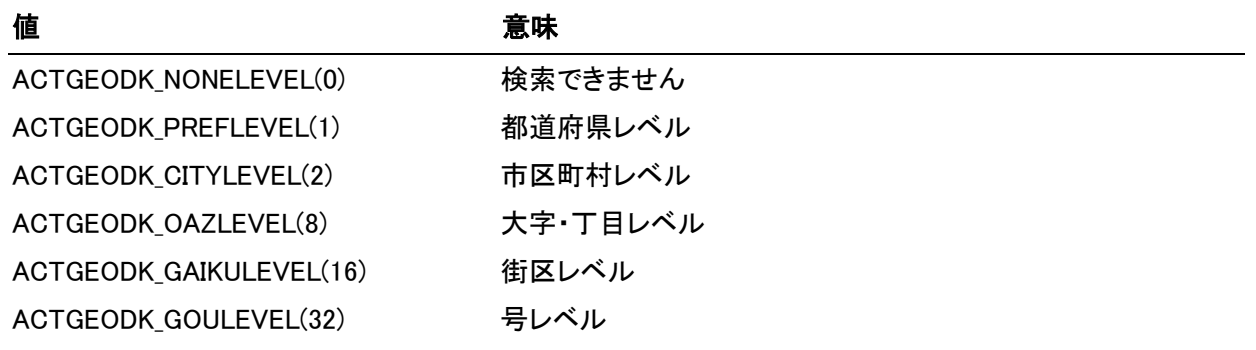

### 備考

本関数は、インストールされている住所データから、検索可能な最も下位の住所レベルを求めます。

### short WINAPI ACT\_GEOV4\_GetXYFromAdr( HWND hWnd, short nStartSearchFlag, short nEndSearchFlag, LPGEOINFOV4 lpGeoInfo, UINT uFlag );

指定した住所を解析し、解析結果を位置検索情報構造体にセットします。

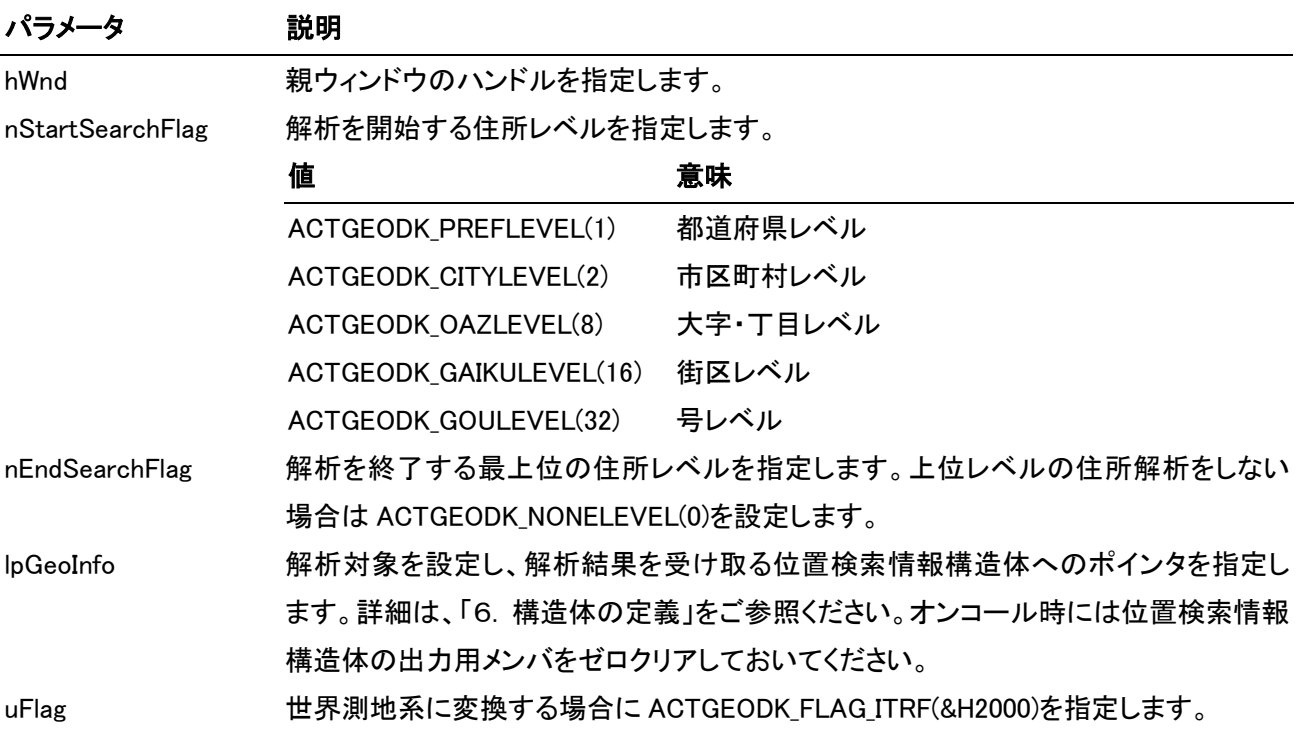

### 戻り値

本関数は以下の値を返します。

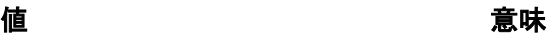

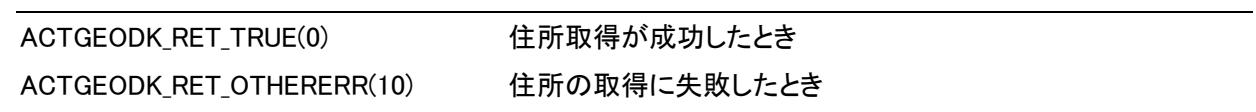

### 備考

なし

### short WINAPI ACT\_GEOV4\_GetXYFromZip( HWND hWnd, short nStartSearchFlag, short nEndSearchFlag, LPGEOINFOV4 lpGeoInfo, UINT uFlag );

指定した郵便番号を解析し、解析結果を位置検索情報構造体にセットします。

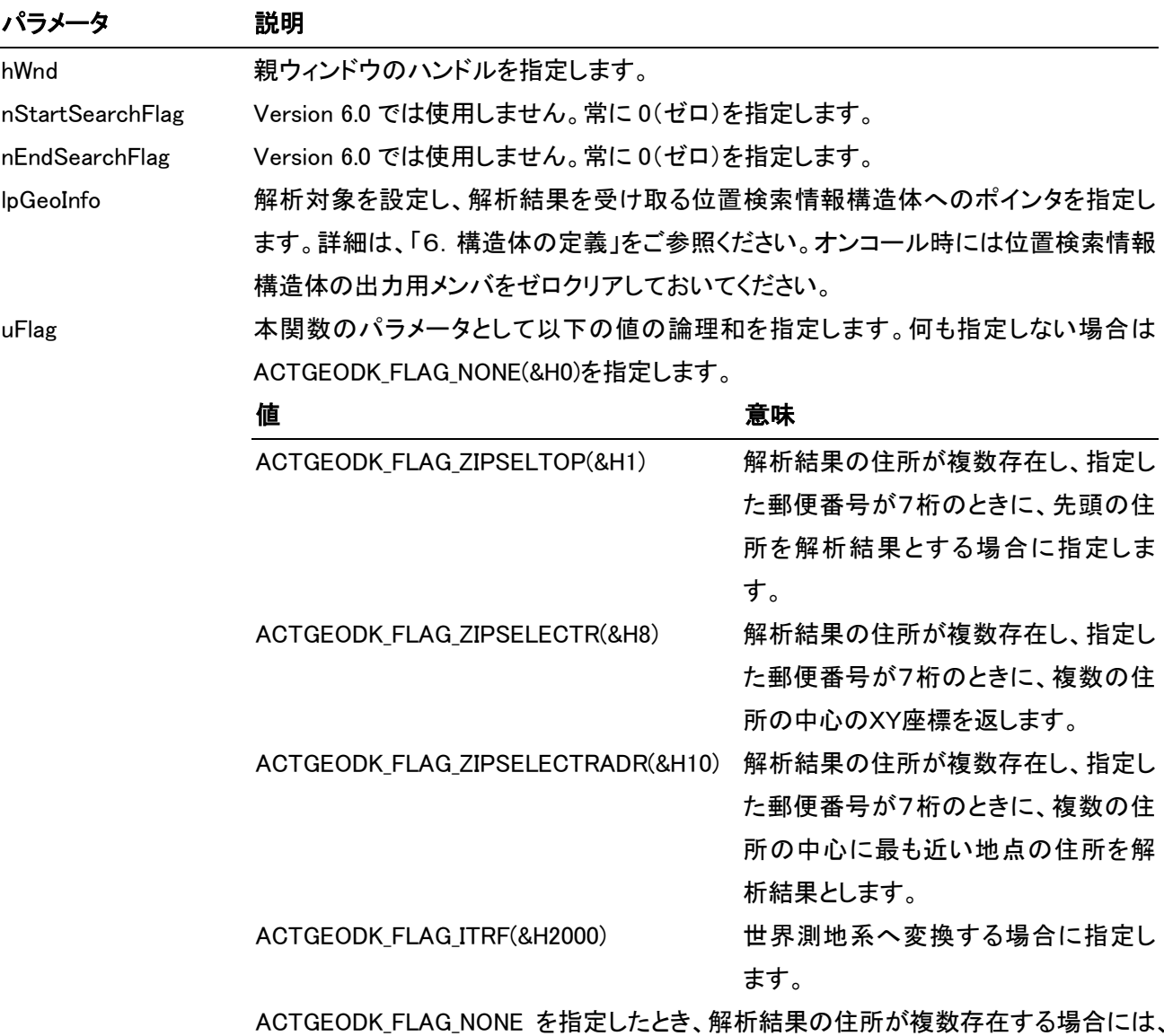

本関数はエラー(ACTGEODK\_RET\_OTHERERR)を返します。

### 戻り値

本関数は以下の値を返します。

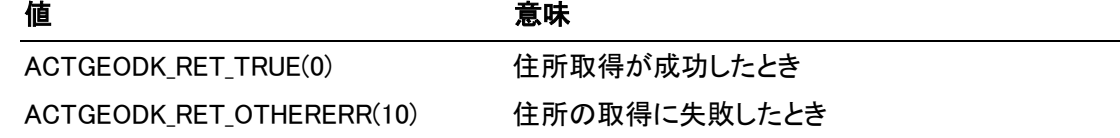

 $5 - 5$ 

### 備考

本関数は lpGeoInfo 構造体に指定された郵便番号から該当する住所を検索します。 ACTGEODK\_FLAG\_ZIPSELECTR(&H8)を指定した場合は、複数の該当する郵便番号が存在するときには、 郵便番号検索に成功した場合でも、lpGeoInfo 構造体のXY座標のみがセットされます。この場合の検索レ ベルは大字・大字レベルとなります。

### short WINAPI ACT\_GEOV4\_DecideXYFromAdr( HWND hWnd, short nSearchFlag, LPGEOINFOV4 lpGeoInfo, LPCSTR szLabel, UINT uFlag );

指定した住所を解析し、解析結果を「住所選択」ダイアログに表示します。オペレータは「住所選択」ダイアログ 上で住所を指定しなおすことができます。

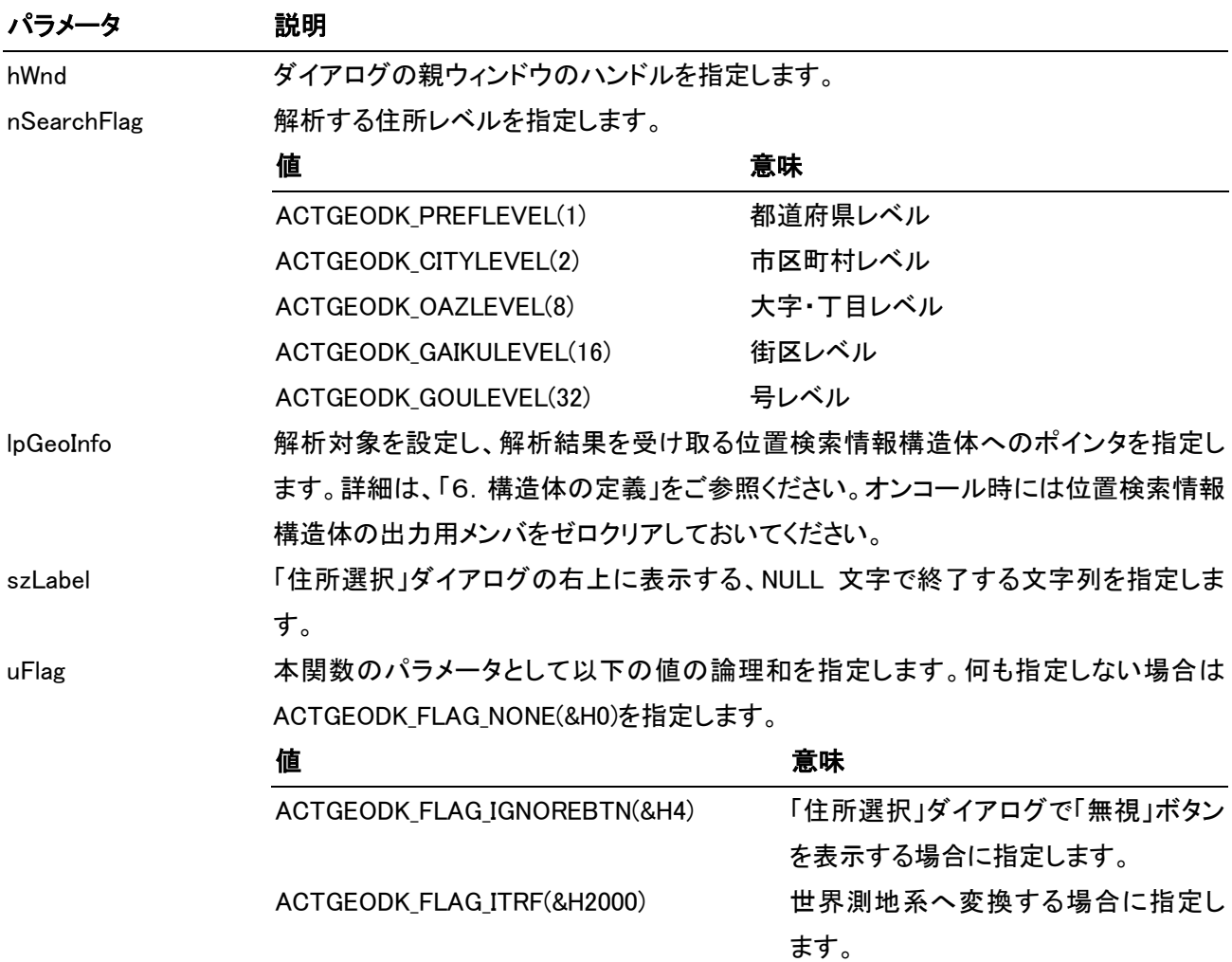

### 戻り値

本関数は以下の値を返します。

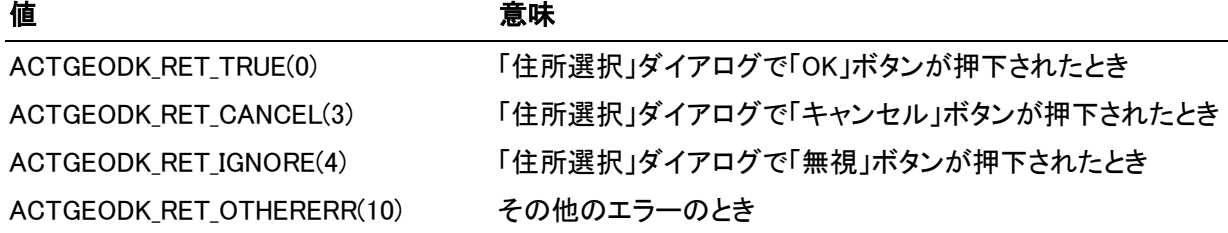

#### 備考

本関数は lpGeoInfo 構造体に指定された漢字住所を解析し、「住所選択」ダイアログを表示します。 「住所選択」ダイアログでは、「変更後の住所」には解析結果の住所が、「変更候補住所リスト」には解析結 果の住所レベルの住所名リストが表示されます。

「OK」ボタンを押下すると、本関数は ACTGEODK\_RET\_TRUE を返し、「変更後の住所」と住所レベルを lpGeoInfo 構造体に設定します。また、「無視」ボタンを押下すると、本関数は ACTGEODK RET IGNORE を 返し、「キャンセル」ボタンを押下すると ACTGEODK\_RET\_CANCEL を返します。

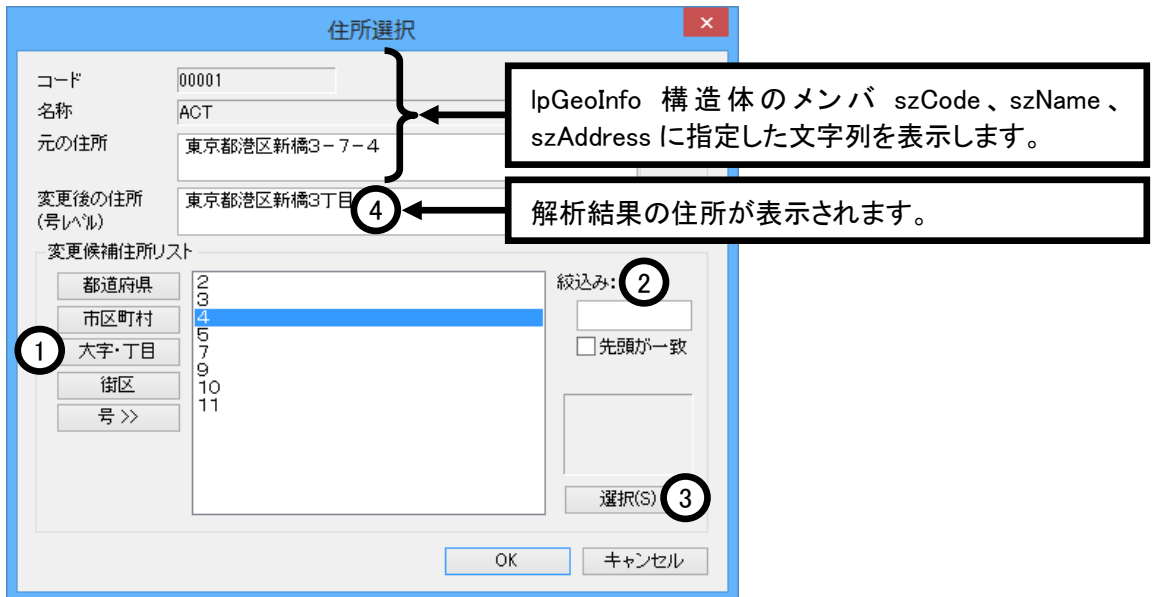

- ①「都道府県」「市区町村」「大字・丁目」「街区」「号」ボタンを押下すると「変更候補住所リスト」に対応する レベルの住所名称リストが表示されます。
- ②「絞込み」に文字列を入力すると、「変更候補住所リスト」にはその文字列を含む名称リストが表示され ます。
- ③「変更候補住所リスト」の項目を選択し「選択」ボタンを押下するか、「変更候補住所リスト」の項目をダブ ルクリックすると、「変更後の住所」に選択した項目の住所文字列が表示されます。
- ④「変更後の住所」に文字を入力すると、その値が lpGeoInfo 構造体の szNewAddress にセットされます。

### short WINAPI ACT\_GEOV4\_DecideXYFromZip( HWND hWnd, short nSearchFlag, LPGEOINFOV4 lpGeoInfo, LPCSTR szLabel, UINT uFlag );

指定した郵便番号を解析し、解析結果を「郵便番号選択」ダイアログに表示します。オペレータは「郵便番号選 択」ダイアログ上で住所を指定しなおすことができます。

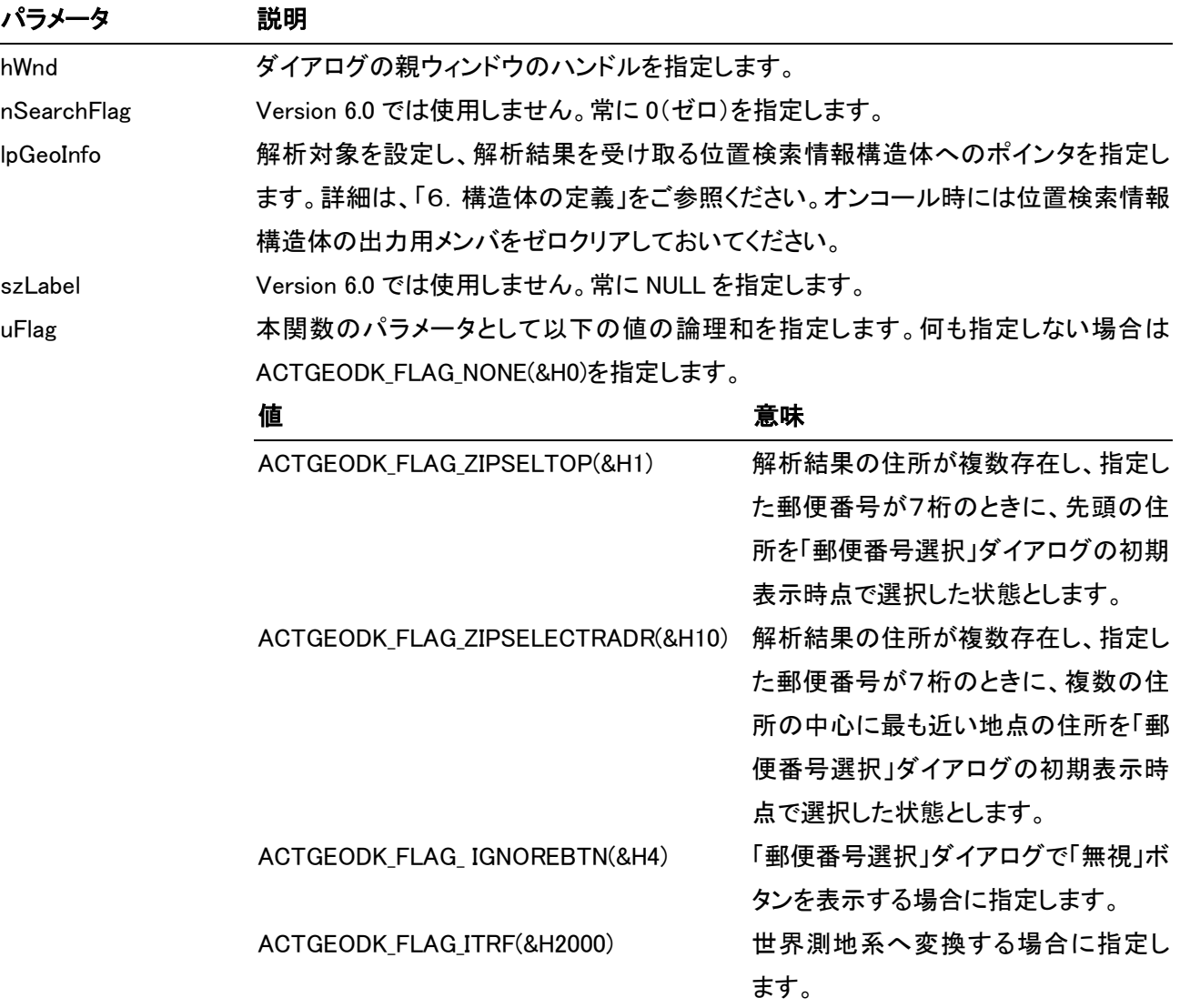

### 戻り値

本関数は以下の値を返します。

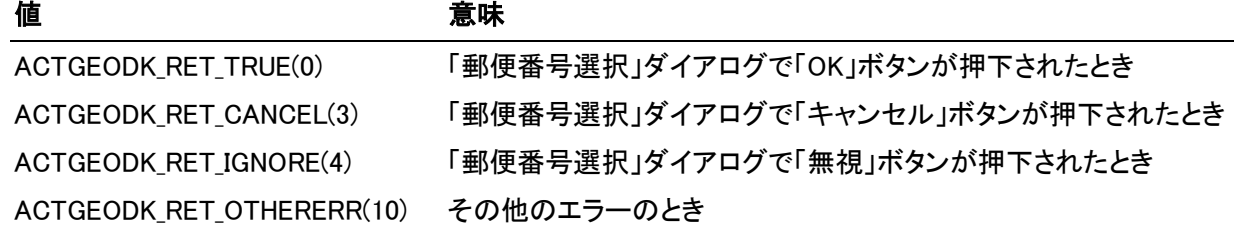

 $5 - 9$ 

#### 備考

本関数は lpGeoInfo 構造体に指定された郵便番号から該当する住所を検索します。

該当する住所が複数存在する場合は「郵便番号選択」ダイアログが表示されます。

「郵便番号選択」ダイアログは lpGeoInfo 構造体に指定された郵便番号を検索した結果、該当する複数の 住所が存在する場合に表示されます。

「郵便番号選択」ダイアログで住所を選択し、「選択」ボタンを押下するか、住所をダブルクリックすると、選 択した住所が解析結果となります。

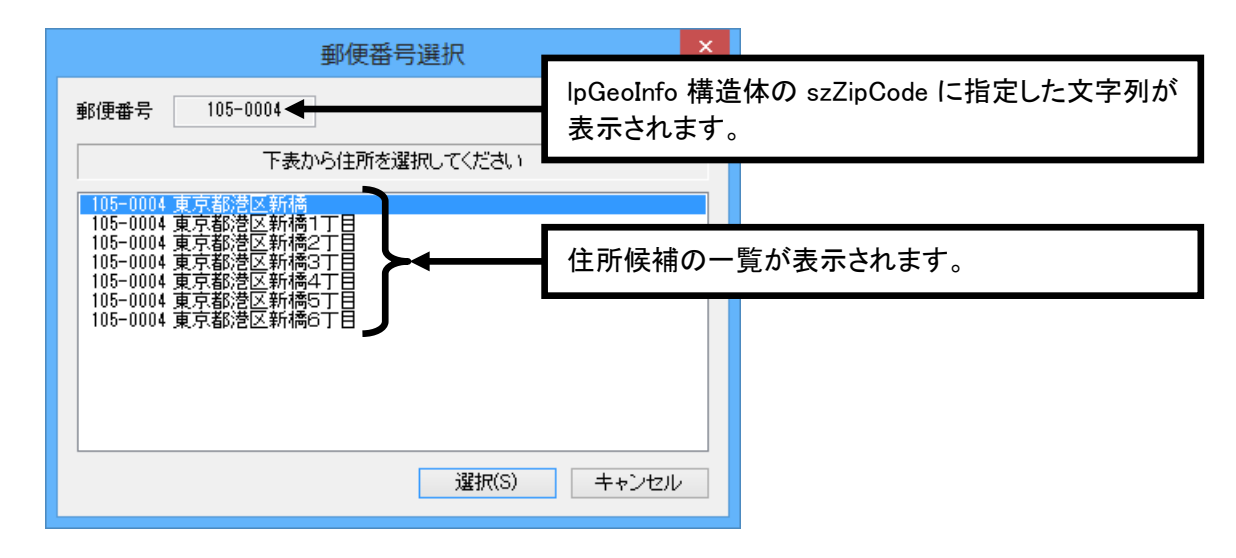

(注)Version 3.0 以前では、「郵便番号選択」ダイアログで住所を選択した後、または、キャンセルボタンを 押下した後に、「住所選択」ダイアログが表示されていましたが、Version 3.1 以降では「住所選択」ダ イアログは表示されません。

### short WINAPI ACT\_GEOV4\_GetXYFromAdrBatch( HWND hWnd, short nStartSearchFlag, short nEndSearchFlag, LPGEOINFOV4 lpGeoInfo, long lnNumGeoInfo, UINT uFlag );

指定した複数の住所をバッチ処理により解析し、解析結果を位置検索情報構造体にセットします。

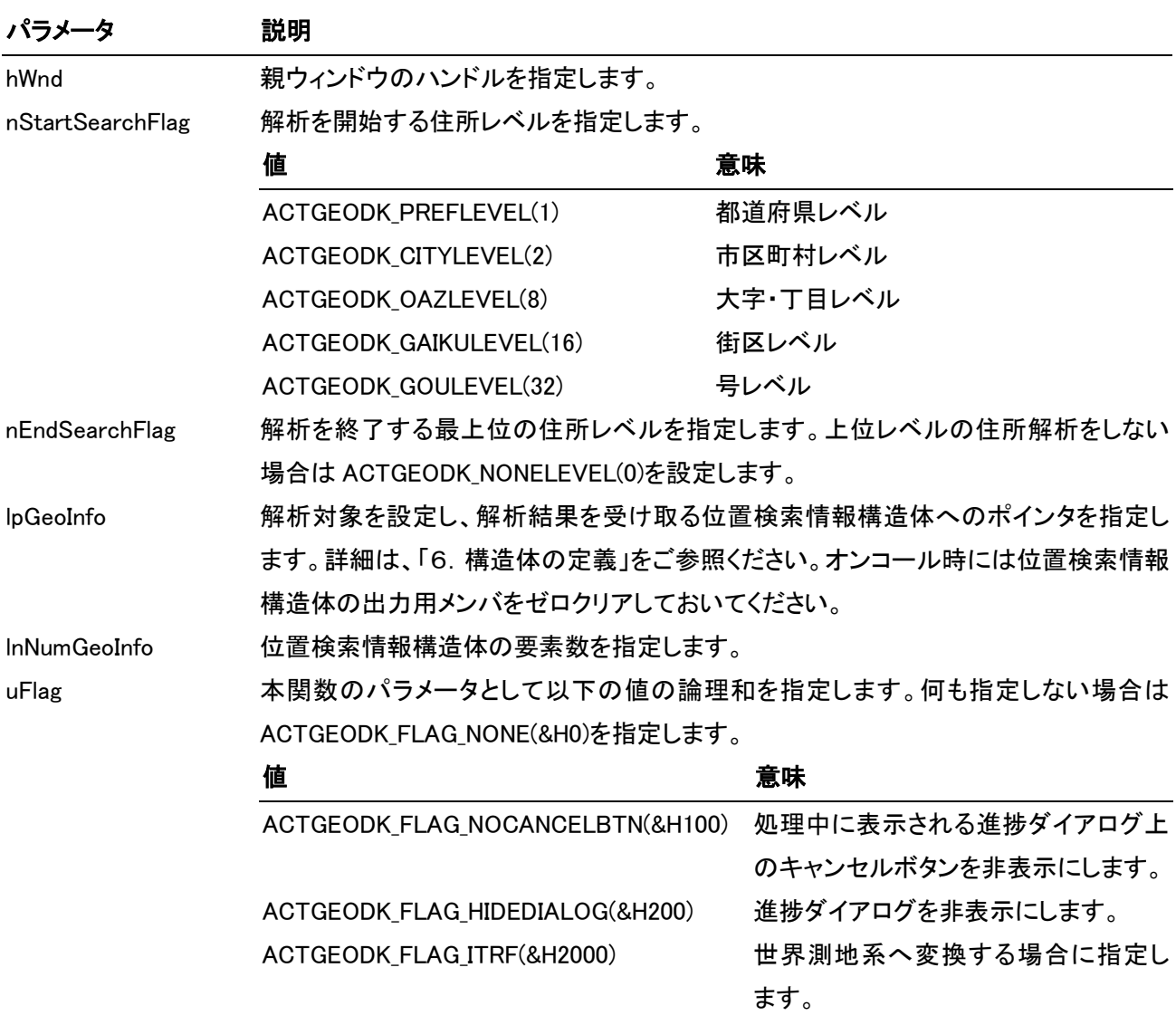

### 戻り値

本関数は以下の値を返します。

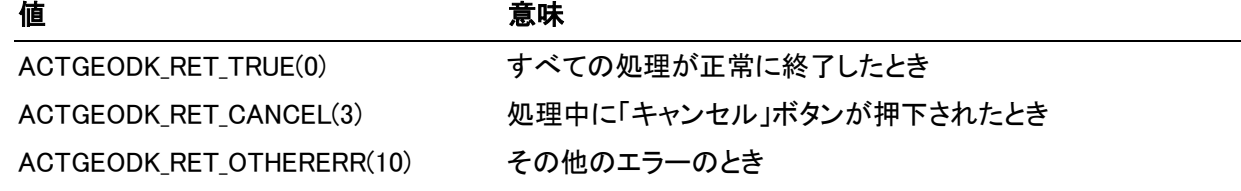

### 備考

本関数は位置検索情報構造体に指定された複数の漢字住所をバッチ処理により解析します。正しく住所 が解析できたデータには、解析結果の住所文字列と座標が lpGeoInfo 構造体に出力されます。また、住所 が解析できなかったデータには lpGeoInfo 構造体の座標に-1(マイナス1)が出力されます。

### short WINAPI ACT\_GEOV4\_GetXYFromZipBatch( HWND hWnd, short nStartSearchFlag, short nEndSearchFlag, LPGEOINFOV4 lpGeoInfo, long lnNumGeoInfo, UINT uFlag );

指定した複数の郵便番号をバッチ処理により解析し、解析結果を位置検索情報構造体にセットします。

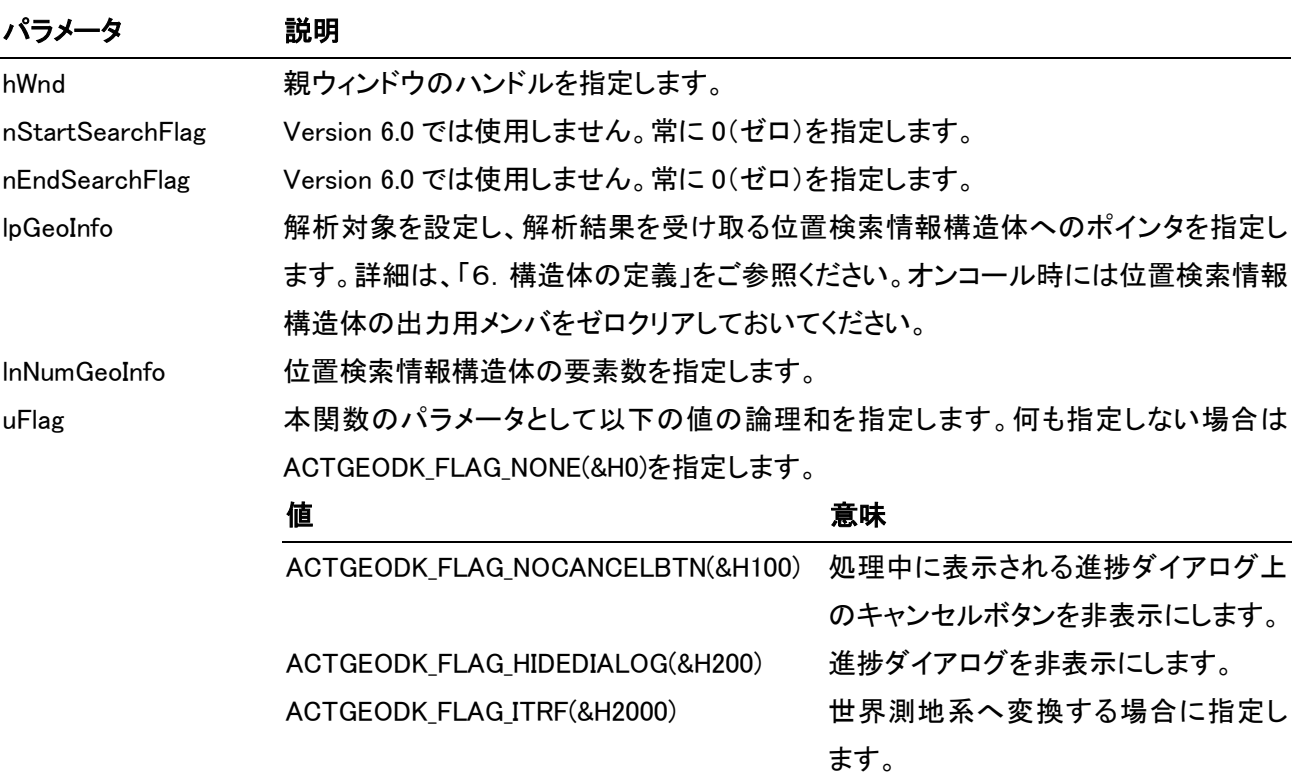

### 戻り値

本関数は以下の値を返します。

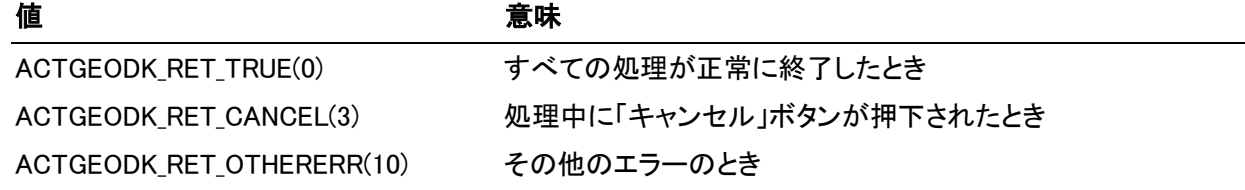

### 備考

本関数は位置検索情報構造体に指定された複数の郵便番号をバッチ処理により解析します。正しく住所 が解析できたデータには、解析結果の住所文字列と座標が lpGeoInfo 構造体に出力されます。住所が解 析できなかったデータには lpGeoInfo 構造体の座標に-1(マイナス1)が設定されます。

### short WINAPI ACT\_GEOV4\_GetXYFromAdrBatchEx( HWND hWnd, short nStartSearchFlag, short nEndSearchFlag, LPCSTR lpszFilePath, UINT uFlag );

指定したテキストファイルに出力した複数の住所をバッチ処理により解析し、解析結果を同じにテキストファイ ルに出力します。

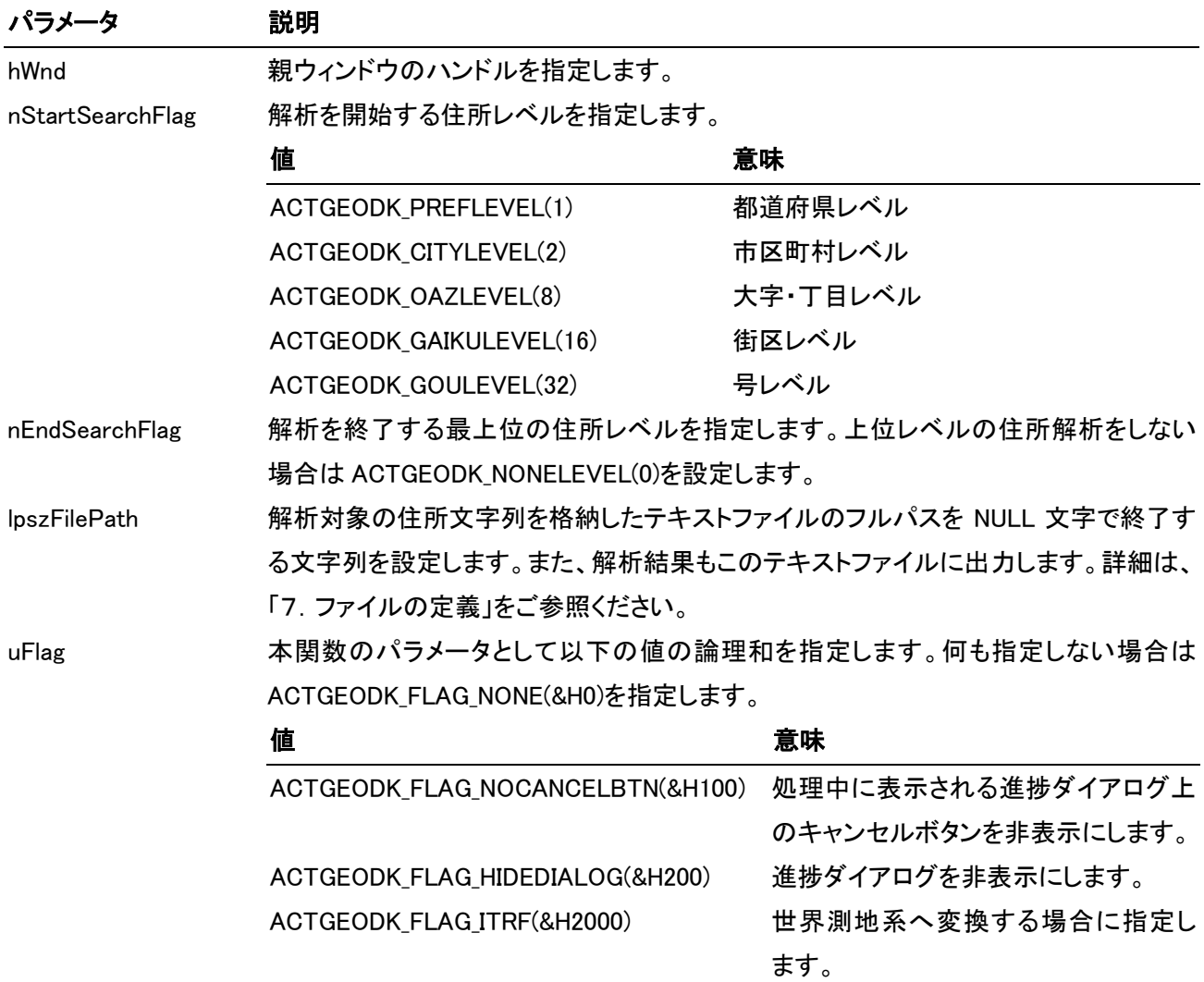

### 戻り値

本関数は以下の値を返します。

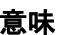

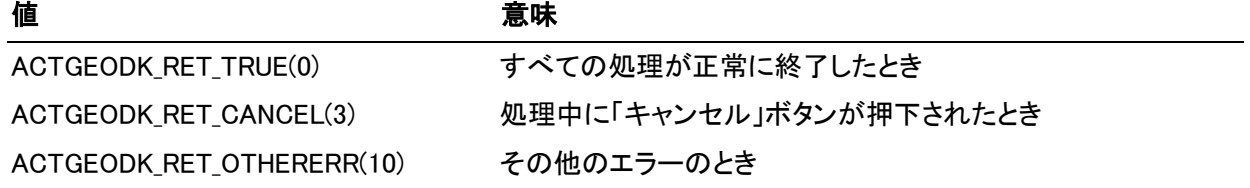

### 備考

本関数はテキストファイルに出力された複数の漢字住所をバッチ処理により解析します。 テキストファイルの書式の詳細は、「7.ファイルの定義」をご参照ください。

正しく住所が解析できたデータについては、解析結果の住所文字列と座標がテキストファイルの各項目に 出力されます。また、住所が解析できなかったデータについてはテキストファイルの座標の項目に-1(マイ ナス1)が出力されます。

### short WINAPI ACT\_GEOV4\_GetXYFromZipBatchEx( HWND hWnd, short nStartSearchFlag, short nEndSearchFlag, LPCSTR lpszFilePath, UINT uFlag );

指定したテキストファイルに出力した複数の郵便番号をバッチ処理により解析し、解析結果を同じにテキスト ファイルにセットします。

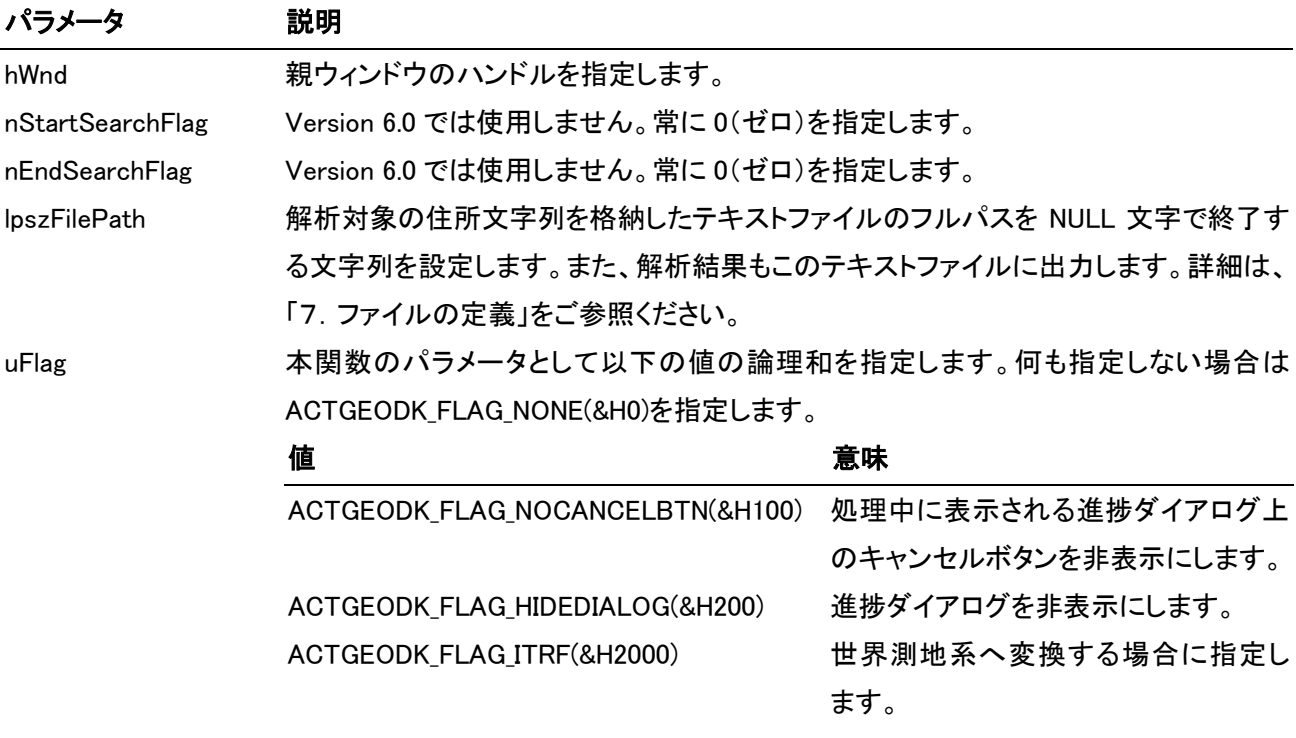

### 戻り値

本関数は以下の値を返します。

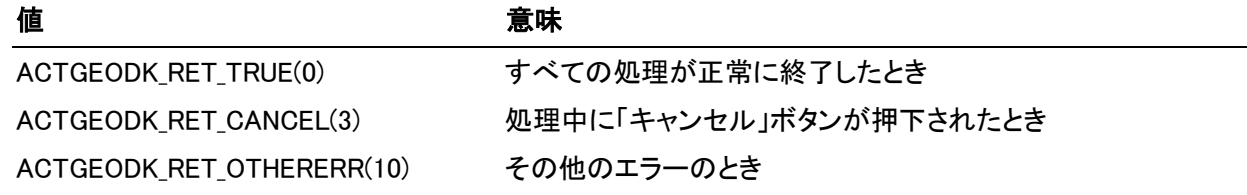

### 備考

本関数は指定されたテキストファイルの複数の郵便番号をバッチ処理により解析します。

テキストファイルの書式については、「ファイルの定義」のページを参照してください。

正しく住所が解析できたデータについては、解析結果の住所文字列と座標がテキストファイルの各項目に 出力されます。住所が解析できなかったデータについては、テキストファイルの座標の項目に-1(マイナス 1)が出力されます。

### short WINAPI ACT\_GEOV4\_GetNearestAddress( double ldX, double ldY, LPGEOINFOV4 lpGeoInfo, UINT uFlag );

指定した経緯度に最も近い大字・丁目レベルの住所を住所検索情報構造体にセットします。

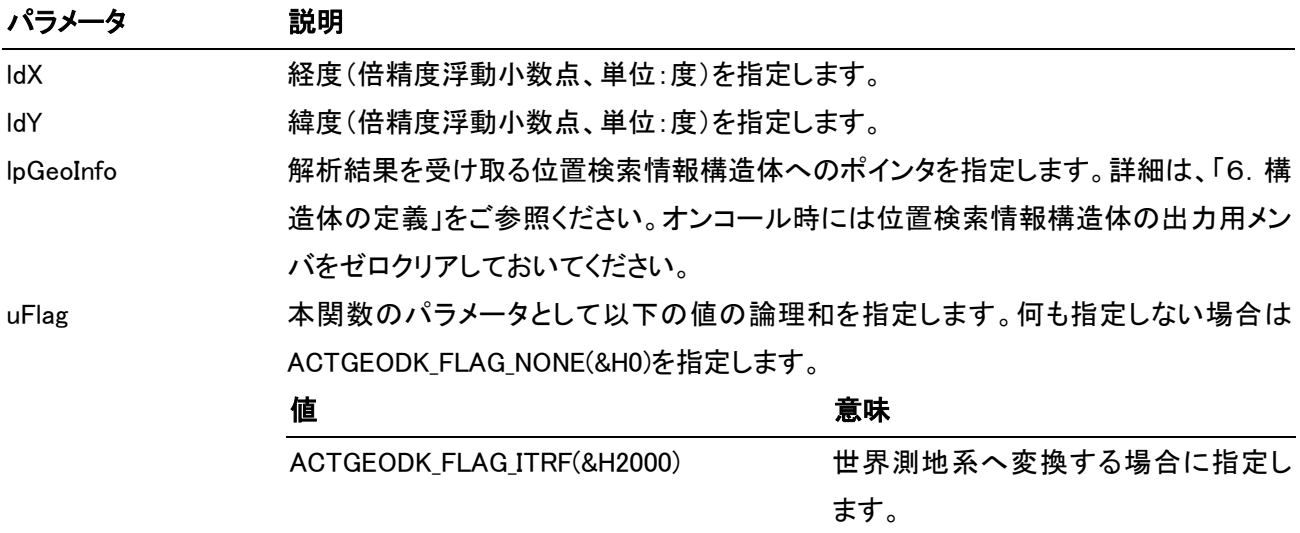

### 戻り値

本関数は以下の値を返します。

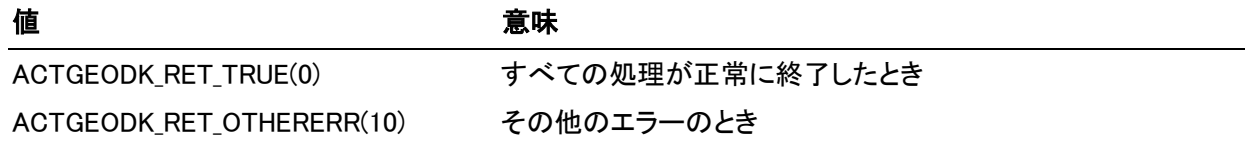

### 備考

本関数は指定された経緯度に最も近い大字・丁目レベルの住所を位置検索情報構造体に設定します。指 定した経緯度の±1 度(日本国内では約 90~110km)以内に住所ポイントが存在しない場合には、 ACTGEODK\_RET\_OTHERERR(10)を返します。

## 6.構造体の定義

位置検索情報構造体は、ACT\_GEOV4\_GetXYFromAdr(Zip)関数、ACT\_GEOV4\_DecideXYFromAdr(Zip)関 数の引数として使用します。

#### // 位置検索情報構造体(1024byte)V4.0

typedef struct tagGEOINFOV4{

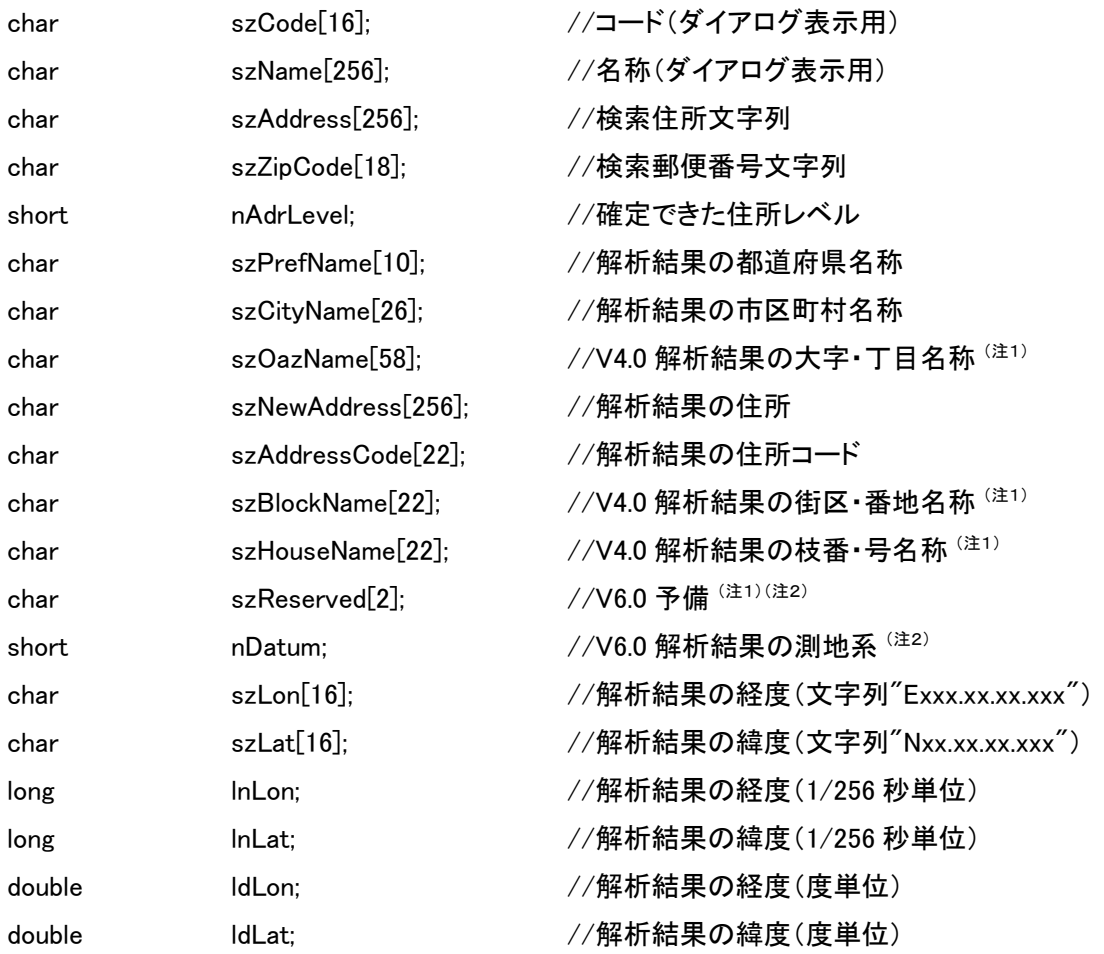

} GEOINFOV4;

typedef GEOINFOV4 \* LPGEOINFOV4;

(注1)Version 4.0 で新規に追加されたメンバ、または、サイズが変更されたメンバ。 (注2)Version 6.0 で新規に追加されたメンバ、または、サイズが変更されたメンバ。

#### Advanced Core Technologies, Inc.

 $6 - 1$ 

構造体メンバの意味は以下の通りです。

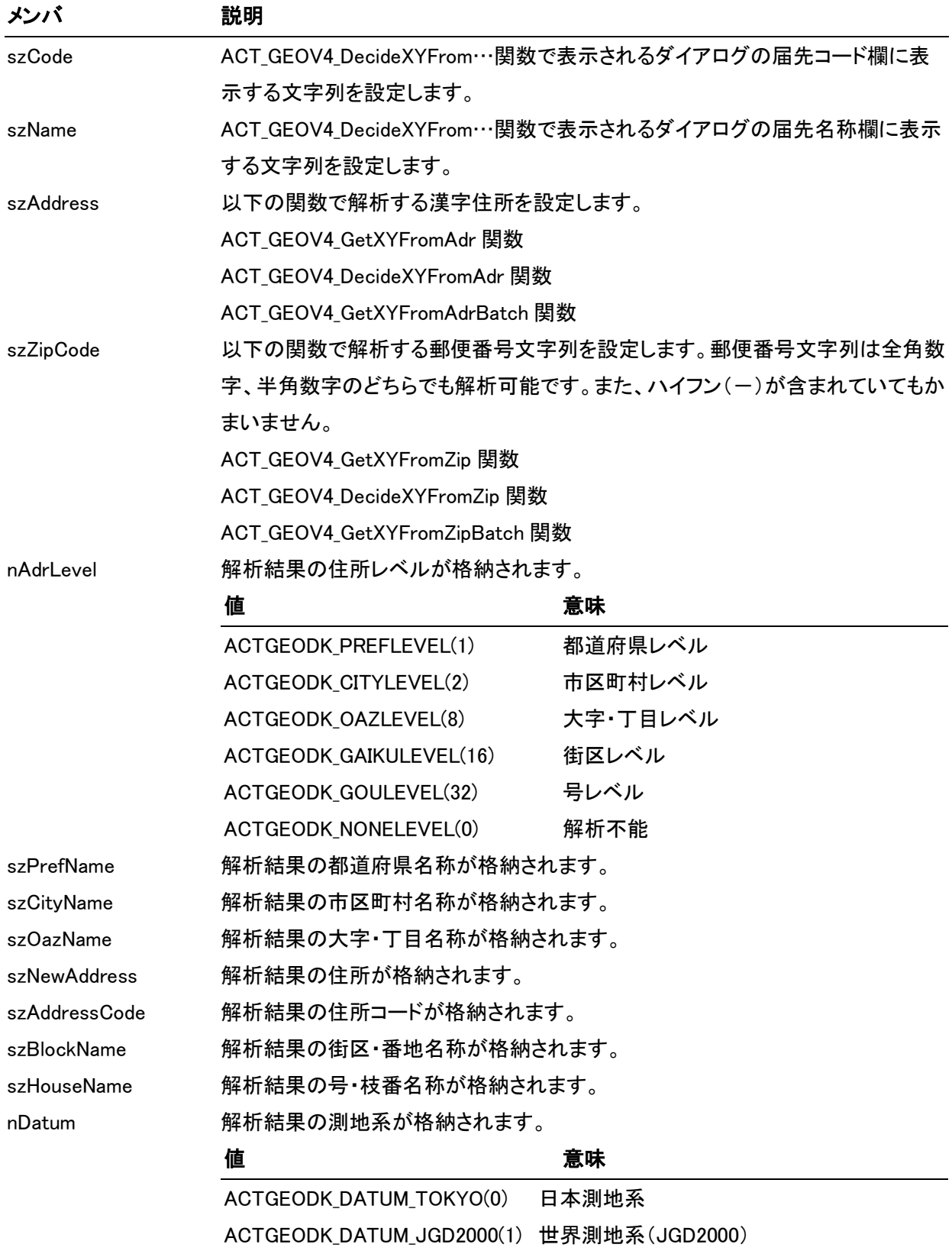

(次ページへ継続)

 $6 - 2$ 

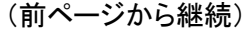

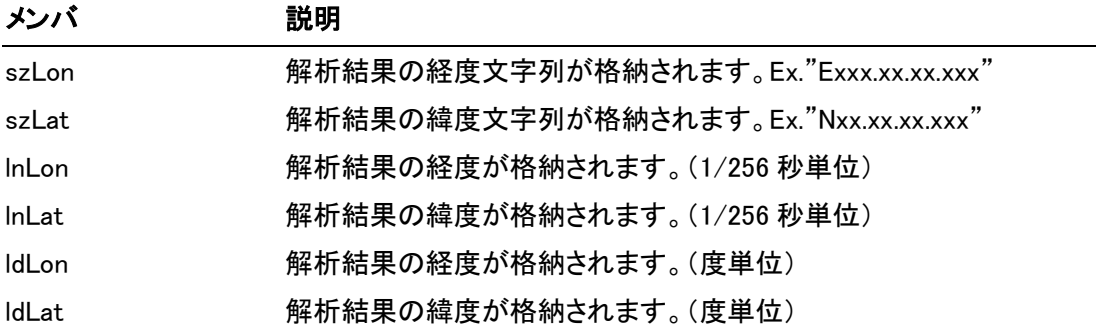

## 7.ファイルの定義

### .1 入力ファイル定義

ACT\_GEOV4\_GetXYFromAdr(Zip)BatchEx 関数の入力用ファイルとして使用します。

入力ファイルは、カンマ区切りの可変長テキストファイルとし、下表のフィールドをもつものとします。ただし、 データレコードは1行目からとします。

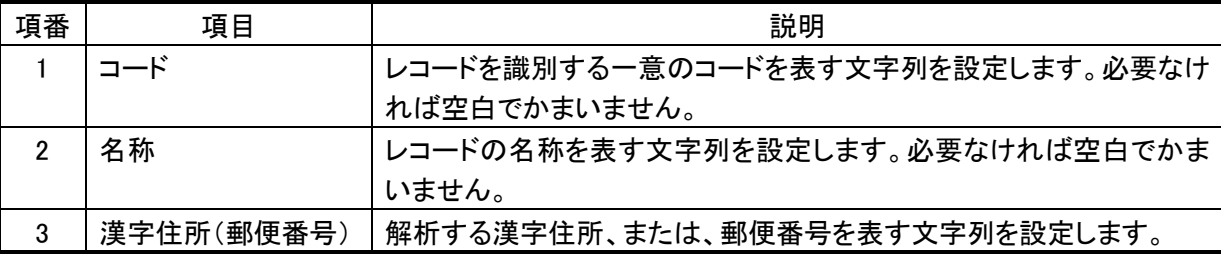

### .2 出力ファイル定義

ACT\_GEOV4\_GetXYFromAdr(Zip)BatchEx 関数の出力用ファイルとして使用します。

出力ファイルは、カンマ区切りの可変長テキストファイルとし、下表のフィールドをもつものとします。ただし、 1行目からデータレコードを出力します。

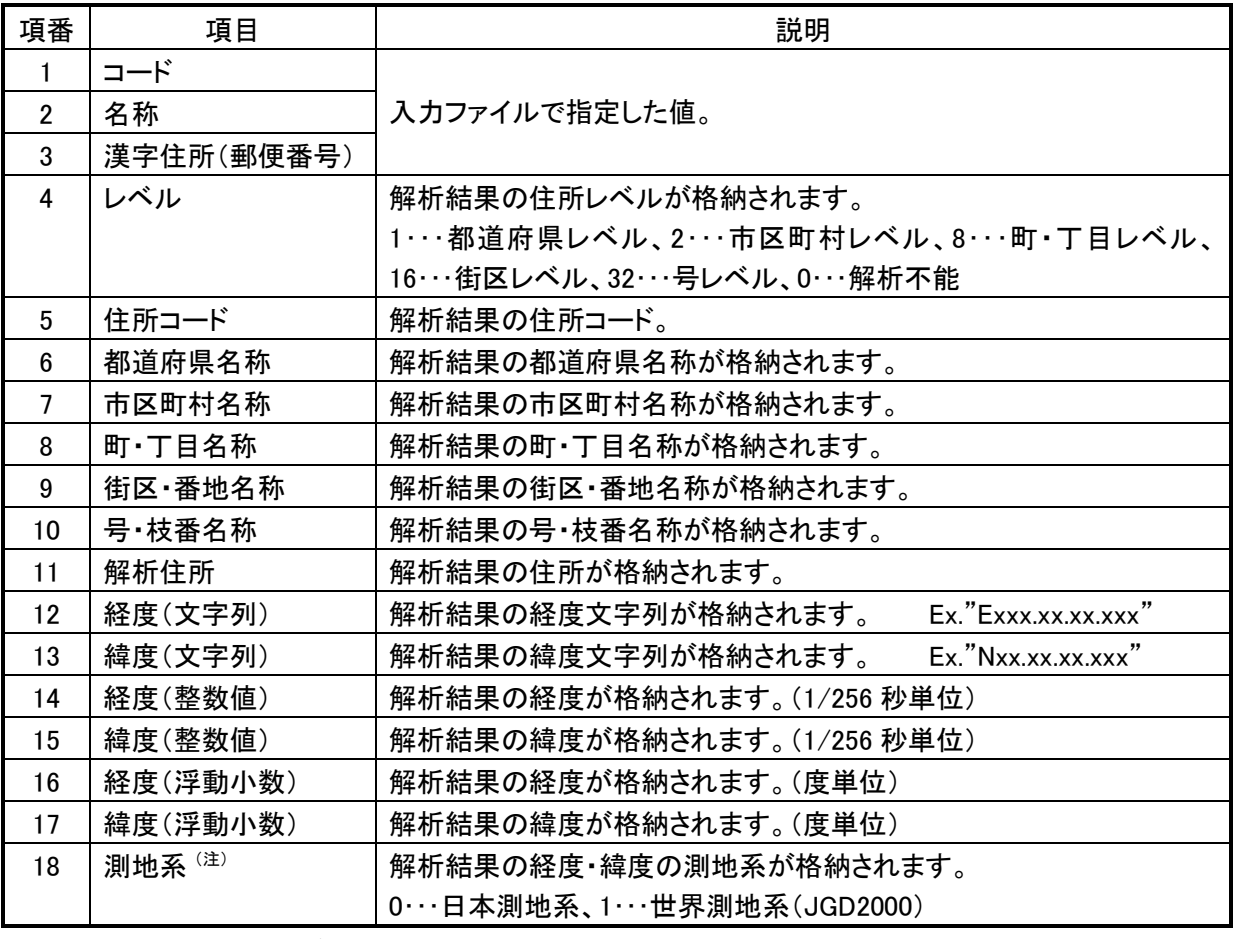

(注)Version 6.0 で新規に追加されたフィールド。 インファイン インファイル しんしょう はんしょう